# Überprüfen der Integrität einer heruntergeladenen Softwaredatei Ī

## Inhalt

**Einleitung Voraussetzungen** Anforderungen Verwendete Komponenten Validierung Zugehörige Informationen

## **Einleitung**

In diesem Dokument wird beschrieben, wie die Prüfsumme einer Softwaredatei überprüft wird, die von Cisco auf einen Computer und auf einen beliebigen MDS- oder NX-OS-Switch heruntergeladen wurde.

## Voraussetzungen

#### Anforderungen

Es gibt keine spezifischen Anforderungen für dieses Dokument.

#### Verwendete Komponenten

Dieses Dokument ist nicht auf bestimmte Software- und Hardware-Versionen beschränkt.

Die Informationen in diesem Dokument beziehen sich auf Geräte in einer speziell eingerichteten Testumgebung. Alle Geräte, die in diesem Dokument benutzt wurden, begannen mit einer gelöschten (Nichterfüllungs) Konfiguration. Wenn Ihr Netzwerk in Betrieb ist, stellen Sie sicher, dass Sie die möglichen Auswirkungen aller Befehle verstehen.

# Validierung

Platzieren Sie auf der Seite [Cisco Software Download \(Cisco Software-Download\)](https://software.cisco.com/download/home) den Cursor über die Datei, die Sie herunterladen möchten. Dies enthält zusätzliche Dateidetails, darunter die MD5- und SHA512-Prüfsumme, wie im Bild gezeigt:

#### Download Software

Downloads Home > Products > Storage Networking > MDS 9000 Multilayer Directors and Fabric Switches > MDS 9100 Series Multilayer Fabric Switches > MDS 9148S 16G Multilayer Fabric Switch > NX-OS Kick Start-8.1(1)

#### MDS 9148S 16G Multilayer Fabric Switch

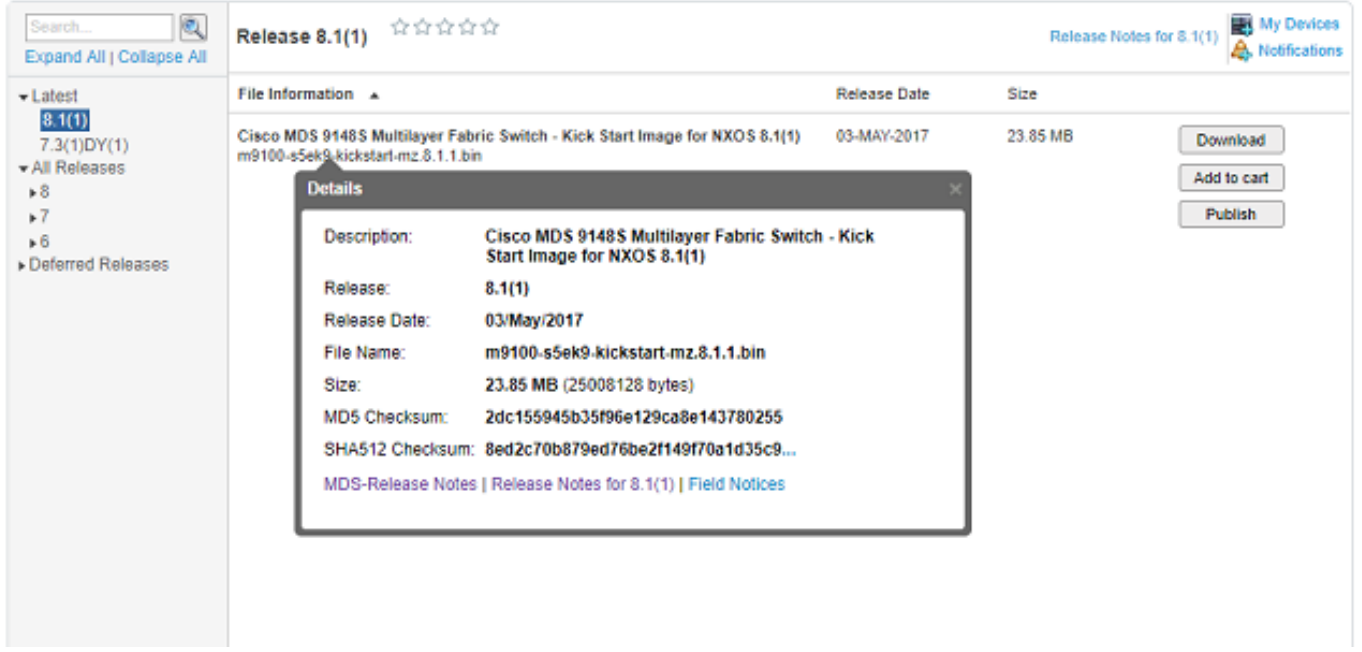

Auf einem Windows-PC gibt es ein integriertes Tool certutil, das Sie mit den MD5- oder SHA512- Hash-Algorithmen (unter anderem) verwenden können, um die eindeutige Prüfsumme einer Datei festzulegen.

certutil -hashfile <Dateiname> MD5|SHA512

Verwenden Sie die vorherige Datei m9100-s5ek9-kickstart-mz.8.1.1.bin als Beispiel:

```
c:\Temp>certutil -hashfile m9100-s5ek9-kickstart-mz.8.1.1.bin MD5
MD5 hash of file m9100-s5ek9-kickstart-mz.8.1.1.bin:
2d c1 55 94 5b 35 f9 6e 12 9c a8 e1 43 78 02 55
CertUtil: -hashfile command completed successfully.
c:\Temp>certutil -hashfile m9100-s5ek9-kickstart-mz.8.1.1.bin SHA512
SHA512 hash of file m9100-s5ek9-kickstart-mz.8.1.1.bin:
8e d2 c7 0b 87 9e d7 6b e2 f1 49 f7 0a 1d 35 c9 2e 75 75 bc 2f 88 1b 49 73 b6 a4 a8 db 44 98 78
2d 14 5d 6d a6 f4 e5 08 71 ce 98 21 86 2a 76 a7 26 72 2b e3 b1 fc 0b a6 08 12 9e c7 3d 6e c2 ff
```
CertUtil: -hashfile command completed successfully. c:\Temp>

Auf einem Mac können Sie md5 oder shasum -a 512 <Dateiname> zu diesem Zweck verwenden:

```
$ md5 m9100-s5ek9-kickstart-mz.8.1.1.bin
MD5 (m9100-s5ek9-kickstart-mz.8.1.1.bin) = 2dc155945b35f96e129ca8e143780255
```
\$ **shasum -a 512 m9100-s5ek9-kickstart-mz.8.1.1.bin 8ed2c70b879ed76be2f149f70a1d35c92e7575bc2f881b4973b6a4a8db4498782d145d6da6f4e50871ce9821862a76a7 26722be3b1fc0ba608129ec73d6ec2ff** m9100-s5ek9-kickstart-mz.8.1.1.bin

Verwenden Sie auf einem Linux- oder Unix-Computer md5sum oder sha512sum, die sich normalerweise in /usr/bin befinden, d. h.:

```
$ md5sum m9100-s5ek9-kickstart-mz.8.1.1.bin
2dc155945b35f96e129ca8e143780255 m9100-s5ek9-kickstart-mz.8.1.1.bin
```

```
$ sha512sum m9100-s5ek9-kickstart-mz.8.1.1.bin
8ed2c70b879ed76be2f149f70a1d35c92e7575bc2f881b4973b6a4a8db4498782d145d6da6f4e50871ce9821862a76a7
26722be3b1fc0ba608129ec73d6ec2ff m9100-s5ek9-kickstart-mz.8.1.1.bin
```
Nachdem die Datei in den MDS- oder Nexus-Bootflash übertragen wurde, können Sie die md5sum- oder sha512sum-Datei wie folgt überprüfen:

```
MDSswitch# show file bootflash:m9100-s5ek9-kickstart-mz.8.1.1.bin ?
<CR>
> Redirect it to a file
>> Redirect it to a file in append mode
cksum Displays CRC checksum for a file
md5sum Displays MD5 checksum for a file
sha256sum Displays SHA256 checksum for a file
sha512sum Displays SHA512 checksum for a file
| Pipe command output to filter
```

```
MDSswitch# show file bootflash:m9100-s5ek9-kickstart-mz.8.1.1.bin md5sum
2dc155945b35f96e129ca8e143780255
```

```
MDSswitch# show file bootflash:m9100-s5ek9-kickstart-mz.8.1.1.bin sha512sum
8ed2c70b879ed76be2f149f70a1d35c92e7575bc2f881b4973b6a4a8db4498782d145d6da6f4e50871ce9821862a76a7
26722be3b1fc0ba608129ec73d6ec2ff
```
Aus dem vorherigen Beispiel können Sie sehen, dass die Datei m9100-s5ek9-kickstartmz.8.1.1.bin der Cisco Download Software-Website, des Windows-, Mac- oder Linux-PCs und des MDS-Switches die gleichen Zeichen md5sum und sha512sum hat.

Dies bestätigt die Gültigkeit der auf den Switch übertragenen Datei.

Hinweis: Einige frühere NX-OS-Versionen verfügen nicht über die Option sha512sum, aber md5sum muss in allen Versionen vorhanden sein.

### Zugehörige Informationen

• [Technischer Support und Downloads von Cisco](https://www.cisco.com/c/de_de/support/index.html?referring_site=bodynav)

#### Informationen zu dieser Übersetzung

Cisco hat dieses Dokument maschinell übersetzen und von einem menschlichen Übersetzer editieren und korrigieren lassen, um unseren Benutzern auf der ganzen Welt Support-Inhalte in ihrer eigenen Sprache zu bieten. Bitte beachten Sie, dass selbst die beste maschinelle Übersetzung nicht so genau ist wie eine von einem professionellen Übersetzer angefertigte. Cisco Systems, Inc. übernimmt keine Haftung für die Richtigkeit dieser Übersetzungen und empfiehlt, immer das englische Originaldokument (siehe bereitgestellter Link) heranzuziehen.